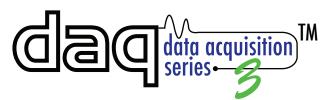

## X-300™ Quick Start Guide

## Basic Setup Steps:

- (1) Connect unit to power and network.
- (2) Set up a computer on the same network as the input module. To do this, set the IP address of the computer to 192.168.1.50 with a netmask of 255.255.255.0.
- (3) Configure the X-300 using web browser. Do this by pointing browser to http://192.168.1.2/setup.html.

Username is **admin** and password is **webrelay** (all lower case).

(4) Set the permanent IP address in the configuration page. Restart the X-300 (remove power, re-apply power).

After restarting the X-300, set the computer back to its original settings and access the X-300 at its new IP address.

## Factory Default Settings

IP Address: 192.168.1.2 Subnet Mask: 255.255.255.0

Control Web Address: http://192.168.1.2

Setup Web Address: http://192.168.1.2/setup.html

Setup Username: admin

Setup Password: webrelay (all lower case)

Control Password: no password set

Mode: Thermostat Mode\*\*\*

\*\*\* Note: Changing modes requires that the internal reset button (access through hole on bottom) be pressed less than 60 seconds before mode change.

Full Users Manual may be downloaded from http://www.ControlByWeb.com

For technical support, email questions to support@ControlByWeb.com

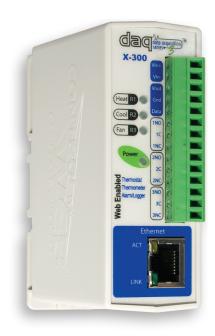

## **Pinout**

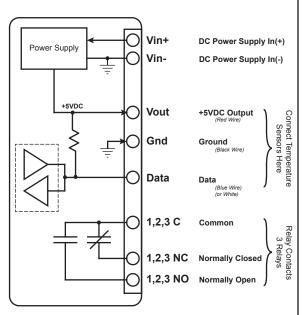

Note: The X-300 can be configured to operate at 10Mbps or 100Mbps. For best power savings and long term performance the 10Mbps setting is recommended.

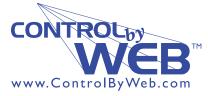

a division of....

Xytronix Research & Design, Inc.
Nibley, Utah, USA